## **SOP for Bank Key Creation**

T code: ZFI01

Role Name: Role for Bank Key creation.

## 1. File Creation and upload –

- a. Open bank key creation template and fill the details as mentioned below.
- b. Click on drop down menu option for filling your region data as show below.

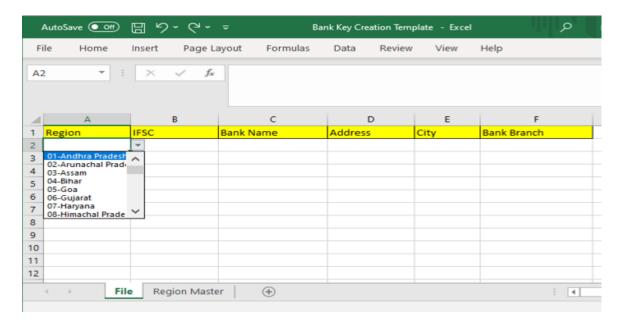

c. If dropdown menu is not available then select your region from region master sheet and paste in region column in file sheet.

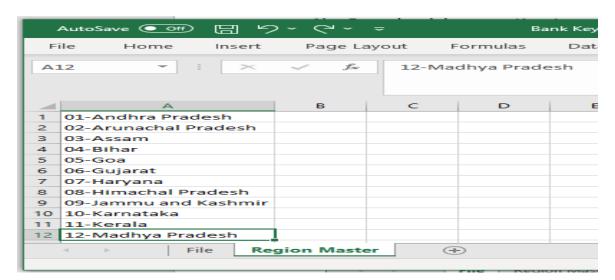

d. Enter remaining columns data and save in XLS format

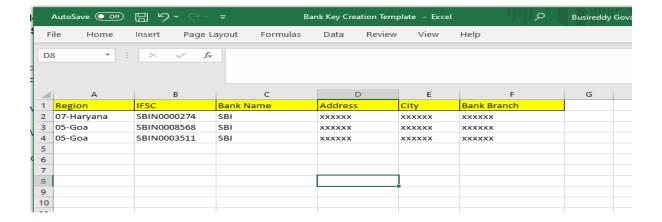

e. Open ZFI01 t code and upload the file.

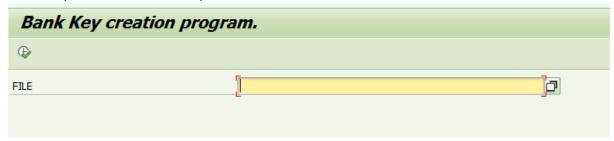

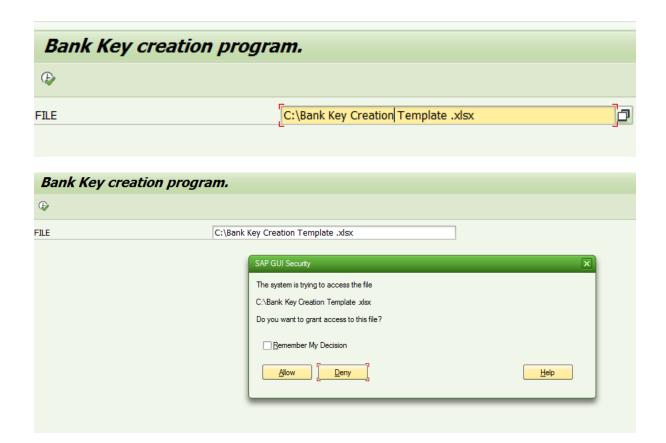

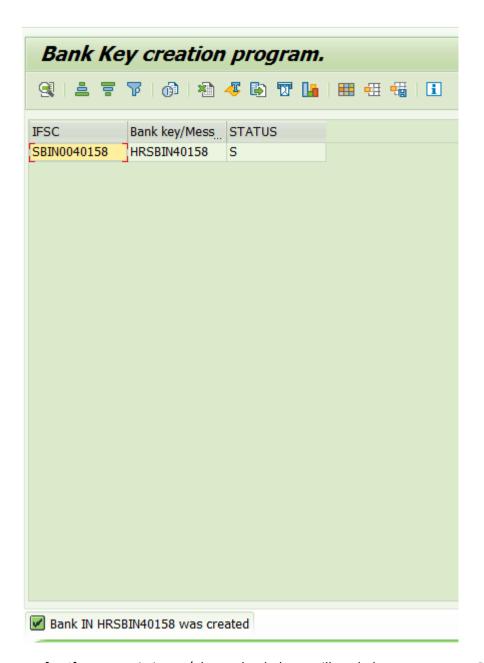

f. If any error in input / data uploaded you will get below error screen. Please recheck and upload again.

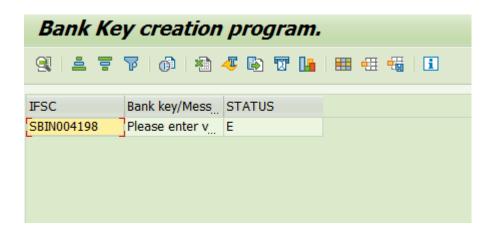